# **Willkommen beim Digitalen Berichtsheft Der Zimmermann**

**Das Handbuch führt** *Ausbildende* **und** *Azubis* **in 4 einfachen Schritten durch die Registrierung**

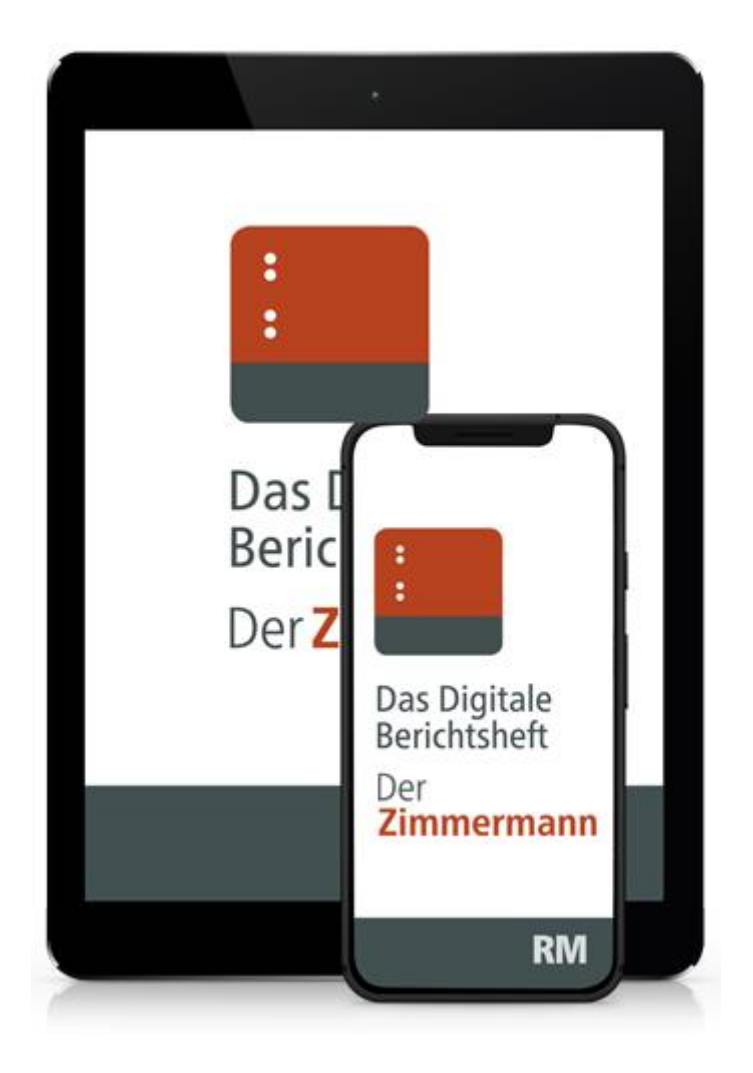

### **RM** Rudolf Müller

## **Schritt 1 – relevant für Ausbildende**

### **Zugangsdaten per Mail**

Sie erhalten nach Ihrer Bestellung in unserem E-Shop eine **E-Mail mit Ihren persönlichen Zugangsdaten** für die Anwendung im "Ausbilder-Backend" (Web-Anwendung) unter: [berichtsheft-derzimmermann.de.](https://berichtsheft-derzimmermann.de/) Hier können Sie die Zugänge Ihrer Auszubildenden verwalten und haben Einsicht in die Berichtshefte (siehe auch das Handbuch zum "Ausbilder-Backend").

Zugangsdaten - Das Digitale Berichtsheft Der Zimmermann

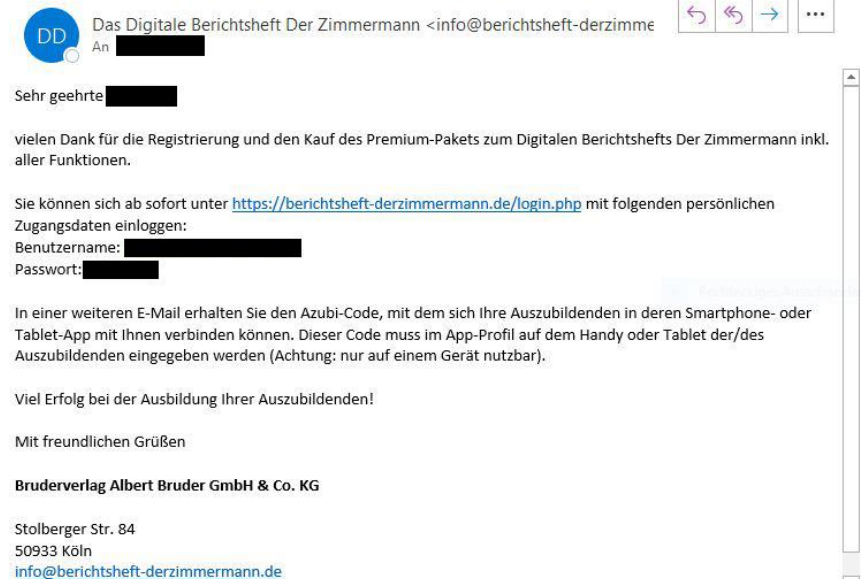

In einer **zweiten E-Mail** erhalten Sie den **Azubi-Code**, mit dem sich Ihre Auszubildenden über ihre Smartphone- oder Tablet-App mit Ihnen verbinden können. **Dieser Code muss im Profil der App auf dem Smartphone oder Tablet vom Azubi eingegeben werden** (siehe Schritt 4 "Azubi registrieren"). Achtung: Der Code ist nur für ein Gerät gültig.

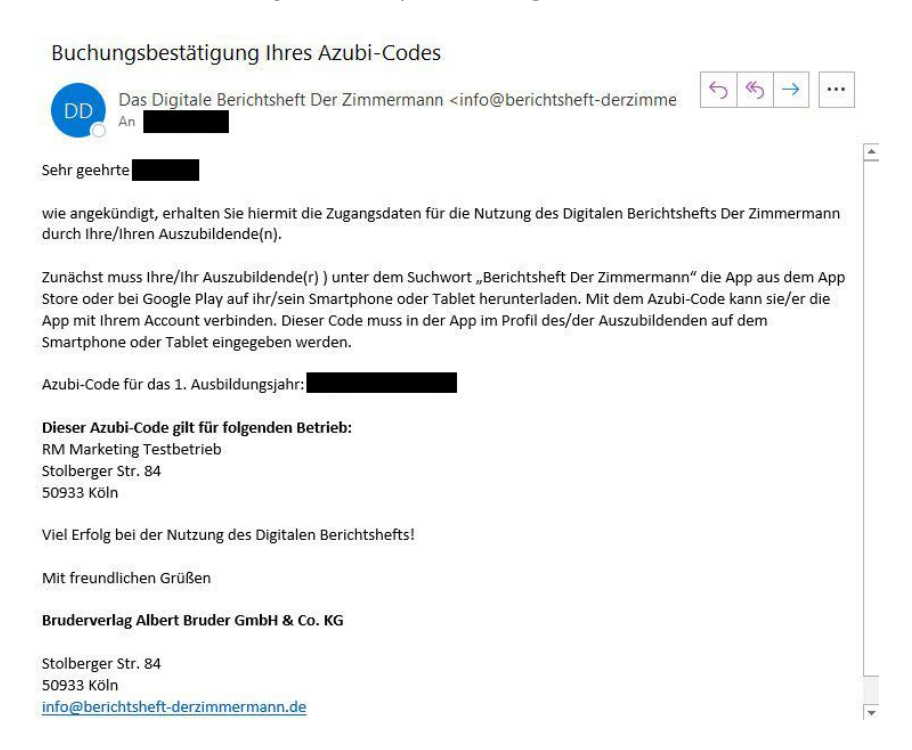

# **Schritt 2 – relevant für Ausbildende**

### **Login im [Ausbilder-Backend](https://berichtsheft-derzimmermann.de/)**

Bitte verwenden Sie für den Login Ihre Zugangsdaten aus der Mail (siehe Schritt 1), die Sie von uns erhalten haben.

Nach erfolgreichem Login befinden Sie sich im Ausbilder-Backend des Digitalen Berichtshefts Der Zimmermann.

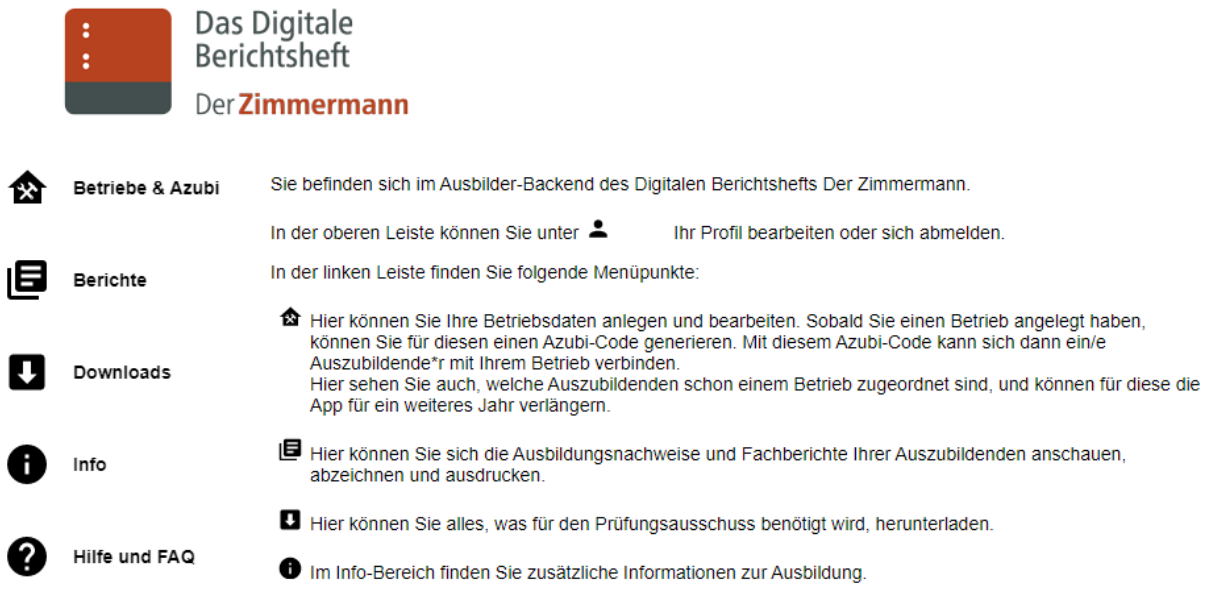

# **Schritt 3 – relevant für Ausbildende**

#### **Betrieb erstellen**

Hier legen Sie Ihren Betrieb, die Ausbilder und Azubis an (mehr dazu im Handbuch "Ausbilder-Backend").

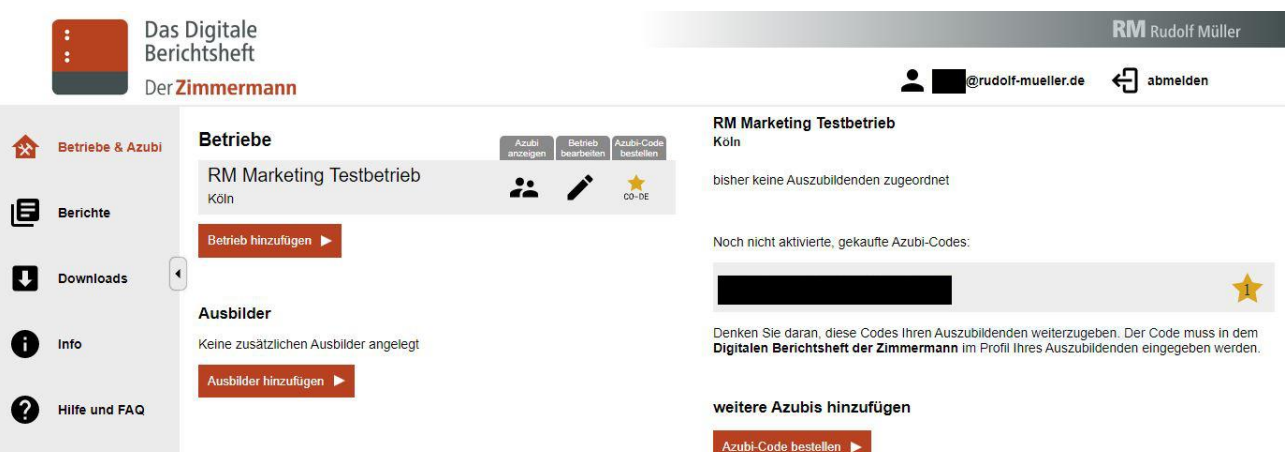

# **Schritt 4 – relevant für Ausbildende und Azubis**

### **Azubi registrieren**

Bitte lassen Sie Ihrem Azubi den **Azubi-Code** zukommen, den Sie von uns per Mail erhalten haben (siehe Schritt 1).

Der Azubi lädt die Berichtsheft-App im **[Google](https://play.google.com/store/apps/details?id=de.berichtsheft_derzimmermann.bdz&pli=1)** oder **[Apple](https://apps.apple.com/de/app/berichtsheft-der-zimmermann/id1571124684)**-Store unter dem Suchwort "Berichtsheft Der Zimmermann" herunter.

Nach dem Öffnen der App erscheint die Startseite zum "Registrieren" und "Anmelden":

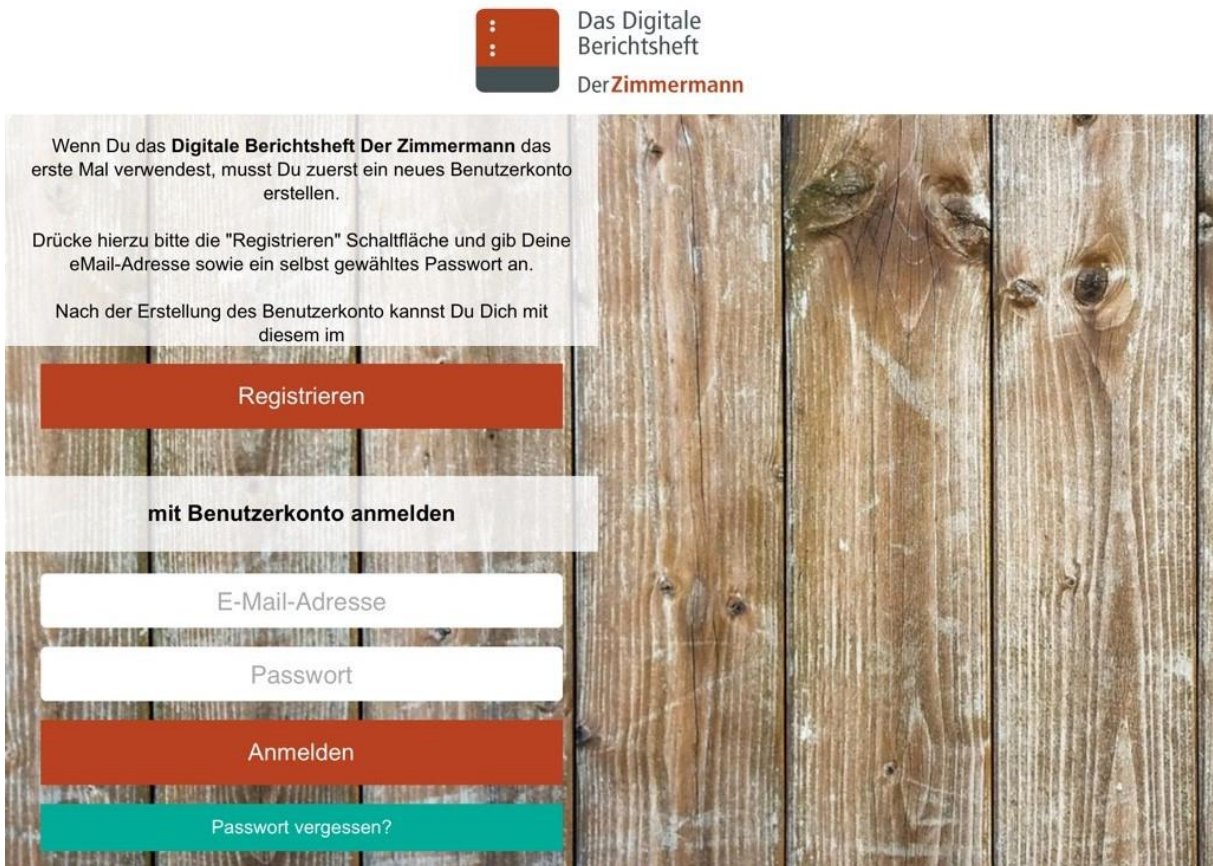

## **RM** Rudolf Müller

Links auf "Registrieren" klicken und rechts E-Mail-Adresse sowie gewünschtes Passwort eingeben. Unten rechts auf "Registrieren" gehen und schon ist der Account angelegt:

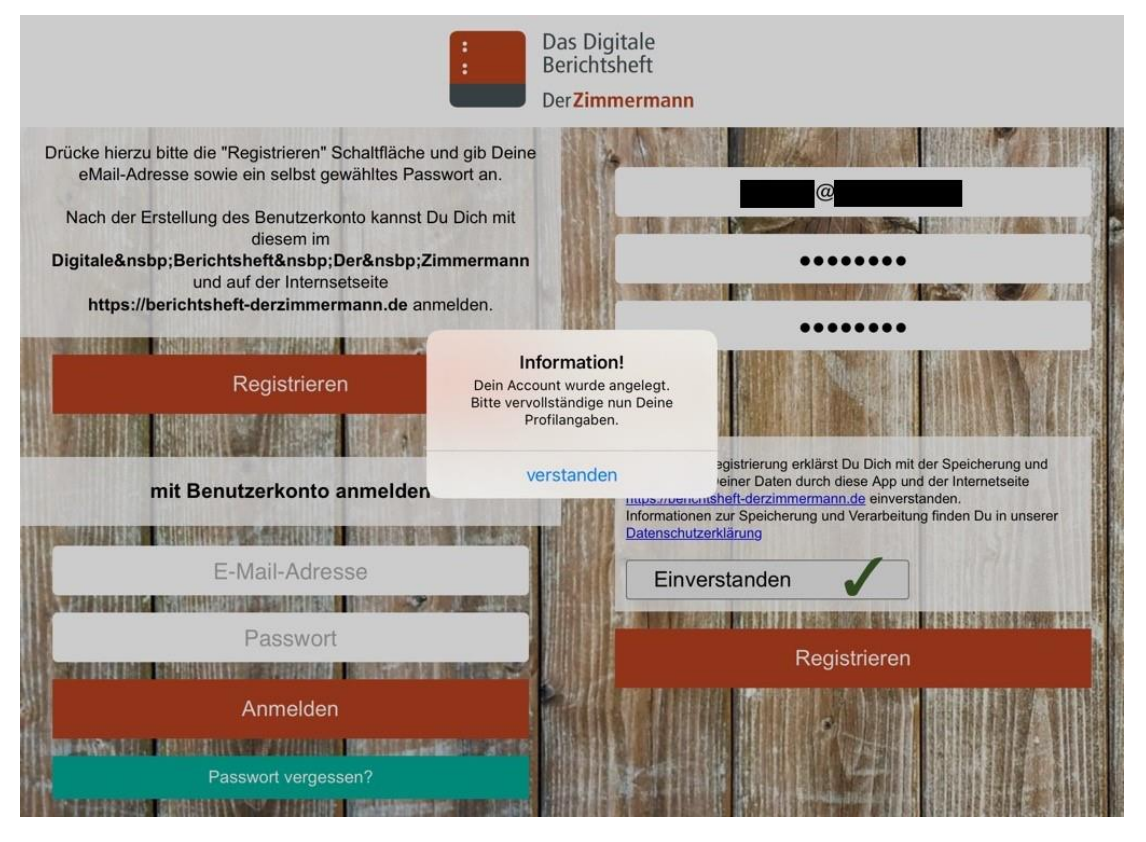

Im Profil werden nun die Daten vervollständigt. Bitte tragen Sie als Azubi Ihre persönlichen Daten, Beginn des Ausbildungsjahres sowie den Azubi-Code ein (den haben Sie von Ihrem Ausbilder/Betrieb erhalten. Siehe Schritt 1). Speichern und fertig!

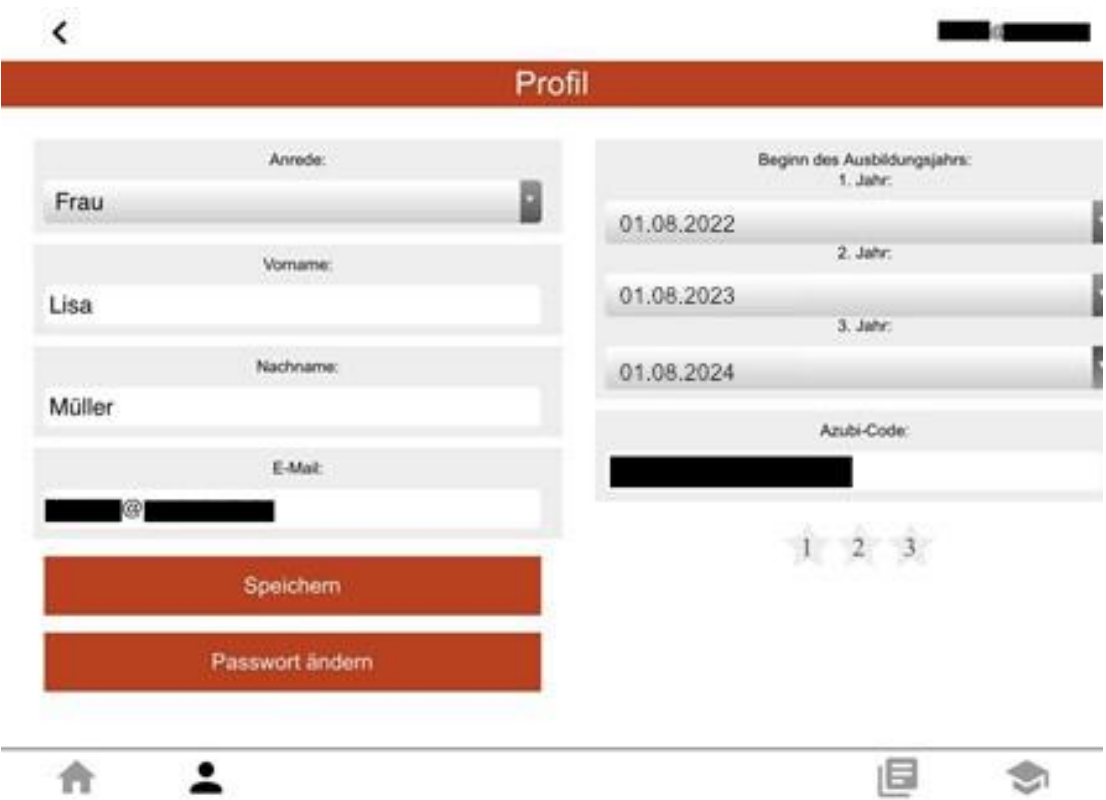

Der Azubi-Account ist nun angelegt und mit dem "Ausbilder-Backend" des Ausbildenden verknüpft.

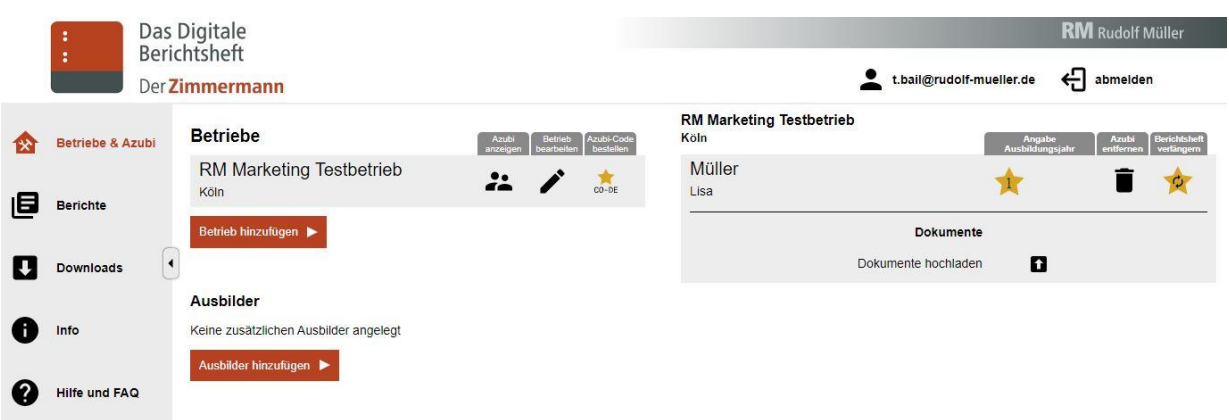

### **Sie benötigen Unterstützung?**

#### **Support-Assistent**

Bei Fragen zur Prüfung & Berufsausbildung oder zu Fehlermeldungen & technischen Problemen hilft der Support-Assistent weiter.

#### **FAQ**

Im FAQ-Bereich finden Sie häufig gestellte Fragen.

Link: [Support-Assistent & FAQ](https://berichtsheft-derzimmermann.de/faq.php)

#### **Kundenservice**

Sie haben noch Fragen zum Bestellprozess, Verlängerung oder Abrechnung?

Unser Kundenservice ist für Sie da!

Mo-Fr von 7:30-17:30 06123 9238-273 [bruderverlag@vuservice.de](mailto:bruderverlag@vuservice.de)

#### **Jetzt kaufen**

Kaufen Sie das Digitale Berichtsheft Der Zimmermann für sich und Ihre Auszubildenden direkt in unserem Webshop [www.baufachmedien.de](https://www.baufachmedien.de/das-digitale-berichtsheft-der-zimmermann.html#1.-ausbildungsjahr) Einfach anmelden und pro Auszubildenden einmal das Digitale Berichtsheft schnell und sicher bestellen. Sie erhalten sofort Zugang zur Anwendung.

Jetzt kaufen